# **Configure ProQuest Access**

## Purpose

This page describes how to configure access to ProQuest in Circulation Manager.

## **Prerequisites**

- 1. Ensure that the organisation that wants to use ProQuest as a vendor can authenticate its patrons using SAML.
- 2. Ensure that the organisation's IdP can send back to Circulation Manager a unique patron ID as a SAML attribute.
- 3. Ensure that you have machines with static IP addresses that ProQuest can whitelist.

# Configuring Circulation Manager

#### **Configuration settings**

The table below contains a description of different ProQuest integration's configuration settings:

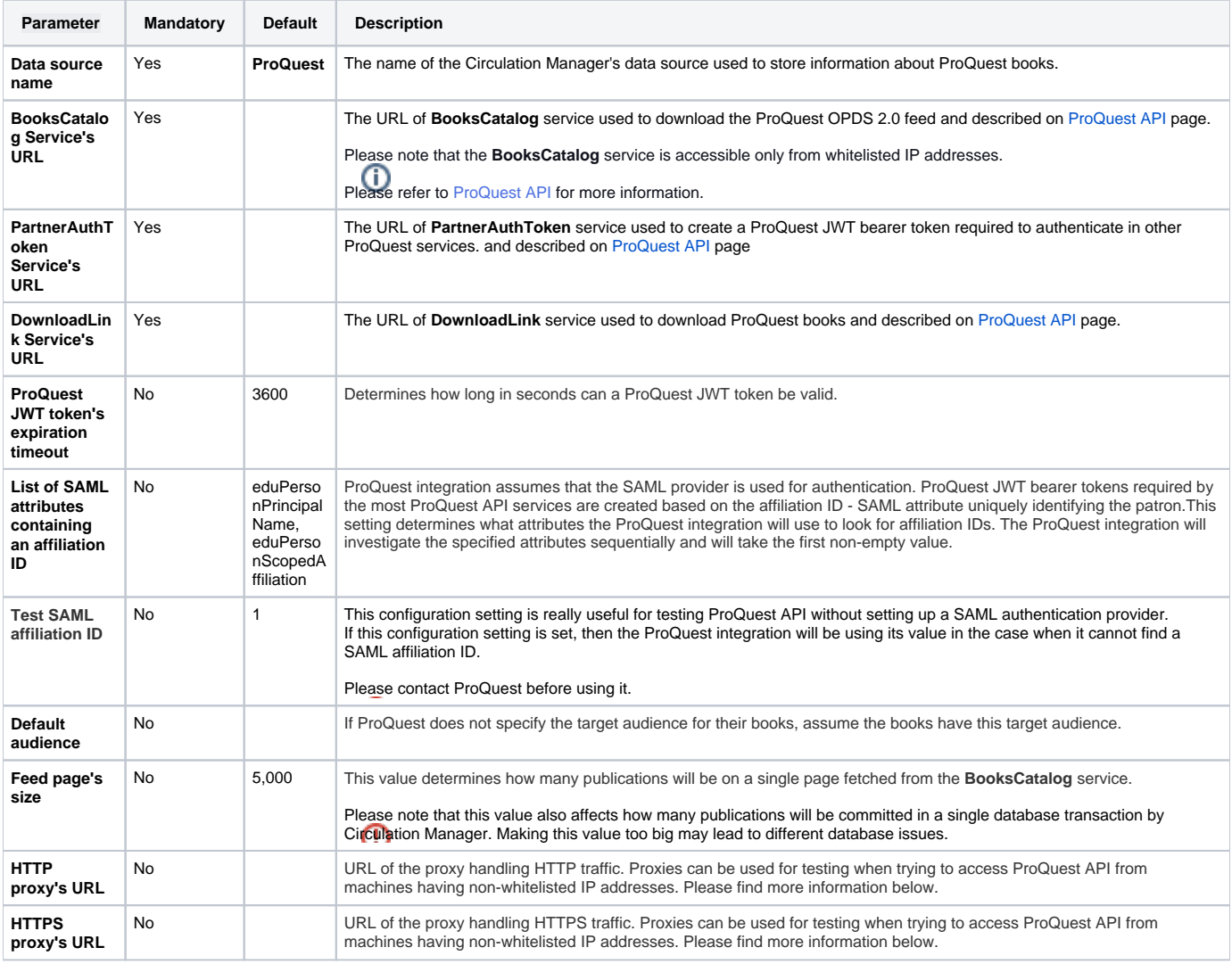

### **Proxies**

As it was mentioned above it might be useful to use a proxy to test the SAML integration from the local machine which has an IP address non whitelisted by ProQuest. To do so you need to use a SOCKS proxy:

ssh -D 8888 -f -C -q -N <FQDN or IP address of the machine with a whitelisted IP address>

```
After you activated a SOCKS proxy, you'll need to create an HTTP proxy based on it:
```

```
npm install -g http-proxy-to-socks
hpts -s 127.0.0.1:8888 -p 8080
```
After this, you can use the following values for proxy settings:

- **HTTP proxy's URL =<http://localhost:8080>**
- **HTTPS proxy's URL =** <https://localhost:8080>

Depending on your system configuration you might face a weird **SSL: WRONG\_VERSION\_NUMBER** error. In this case you can try to use a SOCKS proxy: ⋓

**HTTPS proxy's URL =** socks5://localhost:8888

#### **Creating a ProQuest collection in Circulation Manager**

- 1. Create a new collection with **ProQuest** protocol.
- 2. Set up all the mandatory configuration settings mentioned in the table above:

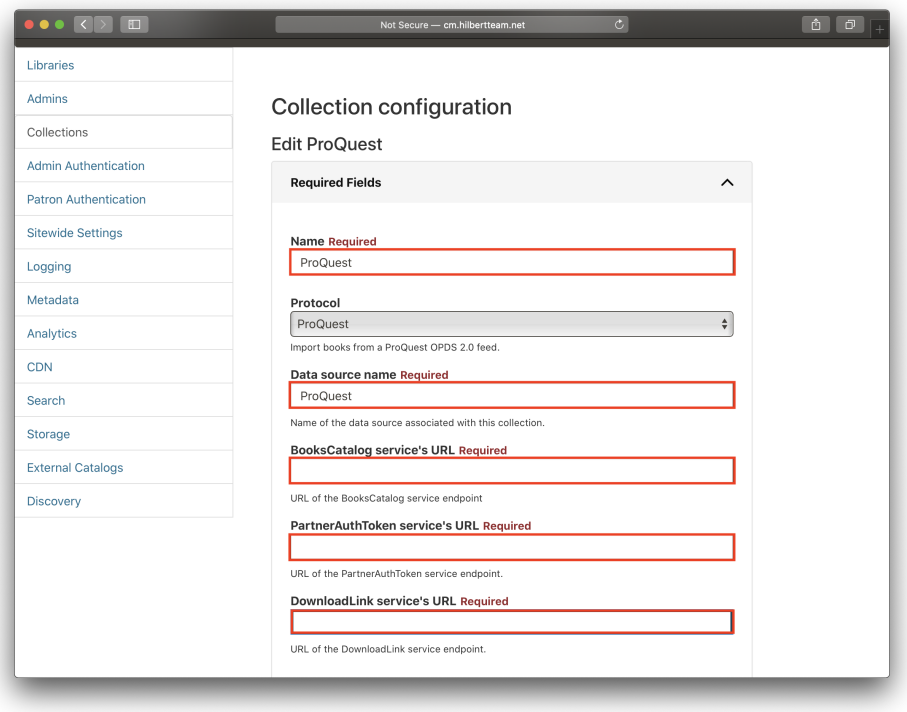

3. Set up optional configuration settings if required:

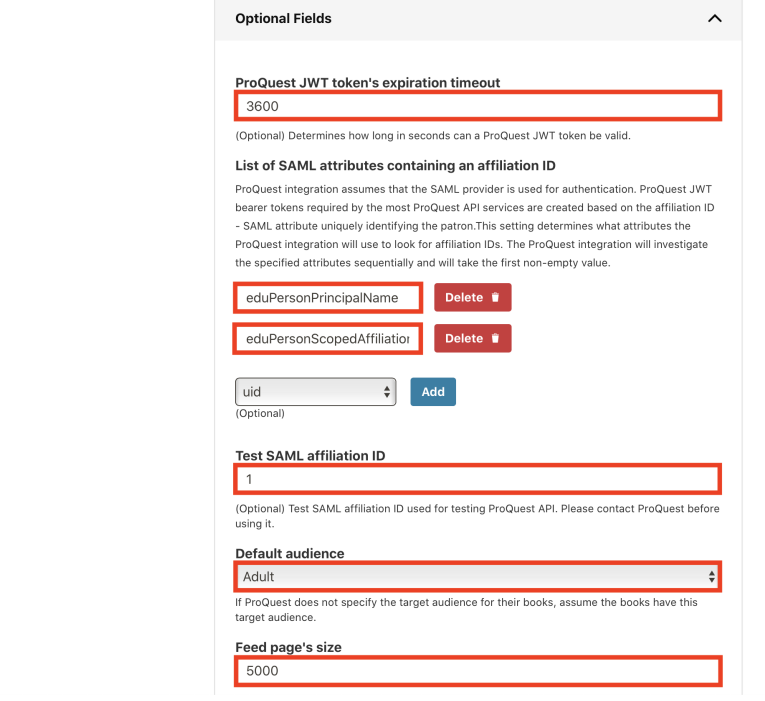

#### **ProQuest Import Monitor**

Please note that the import of ProQuest collections is done on a scheduled basis, the same way it's done for OPDS 1.x/OPDS 2.x collections.

However, the ProQuest import process is a very computationally expensive operation due to the inefficient ProQuest feed's internal structure and **proquest \_import\_monitor** is set up to run only twice a week:

- Tuesday 2 AM EST (Monday 11 PM PST).
- Friday 2 AM EST (Thursday 11 PM PST). This run uses an additional **--process-removals** flag which forces **proquest\_import\_monitor** to remove from Circulation Manager's catalog items that are no longer present in the ProQuest feed (it's not enabled by default).

The schedule above is subject to change.